#### **EN** Before lending or disposing of the product

Please be sure to reset the settings of your machine to delete the following data.

- all saved data
- customized settings
- network information

#### **■How to reset the settings**

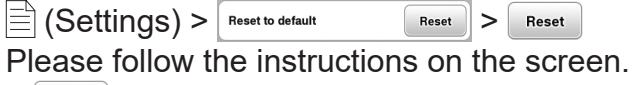

 $>$  Reset

#### **DE** Vor dem Ausleihen oder Entsorgen des Produkts

Setzen Sie unbedingt alle Einstellungen der Maschine zurück, damit die folgenden Daten gelöscht werden:

- alle gespeicherten Daten
- benutzerdefinierte Einstellungen
- Netzwerkinformationen

#### **■Zurücksetzen der Einstellungen**

 $\sum_{\text{zurücks.}}$  (Einstellungen) >  $\sum_{\text{zurücks.} } \sqrt{\frac{\text{zurücks.}}{\text{zurücks.}}}$  >  $\sum_{\text{zurücks.}}$ Folgen Sie den Anweisungen auf dem Bildschirm. > | Zurücks.

# **FR** Avant de prêter votre produit ou de le mettre au rebut

Veillez à bien réinitialiser votre machine pour supprimer toutes les données suivantes.

- toutes les données enregistrées
- les réglages personnalisés
- les informations du réseau

# **■Comment réinitialiser les réglages**

 $\boxed{\equiv}$  (Réglages) > Rétablir les valeurs par défaut  $\boxed{\text{Reinitaliser}}$  > Réinitialiser Veuillez suivre les instructions à l'écran. > Réinitialiser

# **NL** Voordat u het product uitleent of verwijdert

Zet de instellingen van uw machine terug om de onderstaande gegevens te verwijderen:

- alle opgeslagen gegevens,
- aangepaste instellingen,
- netwerkinformatie.

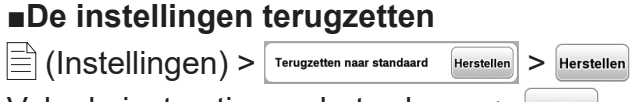

Volg de instructies op het scherm. >

#### **IT** Prima di prestare o smaltire il prodotto

Azzerare le impostazioni della macchina per cancellare i dati elencati di seguito:

- tutti i dati salvati
- impostazioni personalizzate
- informazioni sulla rete

#### **■Come azzerare le impostazioni**

 $\left|\frac{1}{n}\right|$  (Impostazioni) >  $\left|\frac{Ripristina\text{ }impostazioni}{predefinite}\right|$  >  $\left|\frac{Re\text{ }imposta}{Re\text{ }imposta}\right|$ Seguire le istruzioni visualizzate sullo schermo. > Reimposta

# **ES** Antes de prestar o desechar el producto

Restablezca los ajustes de su máquina para eliminar los siguientes datos.

- todos los datos guardados
- ajustes personalizados
- información de red

## **■Cómo restablecer los ajustes**

 $\left| \frac{\overline{\Box}}{\equiv} \right|$  (Ajustes) >  $\left| \frac{\text{Restablecer la configuration}}{\text{predeterminada}} \right|$   $\left| \frac{\overline{\Box}}{\text{Reinician}} \right|$  >  $\left| \frac{\overline{\Box}}{\text{Reinician}} \right|$ Siga las instrucciones que se muestran en  $p$ antalla. >  $\left| \frac{R}{n} \right|$ 

#### **PT** Antes de emprestar ou descartar o produto

Certifique-se de redefinir as configurações da sua máquina para excluir os seguintes dados:

- todos os dados salvos
- configurações personalizadas
- informações de rede

#### **■Como redefinir as configurações**

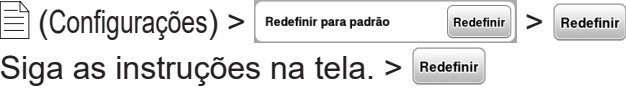

## **SV** Innan du säljer, lånar ut eller kasserar produkten

Se till att du återställer maskinens inställningar för att radera följande data. - alla sparade data

- anpassade inställningar
- nätverksinformation

## **■Så här återställer du inställningarna**

 $\boxed{\triangleq}$  (Inställningar) >  $\boxed{\frac{\text{Aterställ till standard}}{\text{Aterställ}}}$  >  $\boxed{\frac{\text{Aterställ}}{\text{Aterställ}}}$ Följ instruktionerna på skärmen. > Återställ

## **DA** Inden udlån eller bortskaffelse af produktet

Sørg for at nulstille indstillingerne på maskinen for at slette følgende data.

- alle gemte data
- brugertilpassede indstillinger
- netværksoplysninger

#### **■Sådan nulstiller du indstillingerne**

 $\mathbb{R}$  (Indstillinger) >  $\boxed{\frac{Nu}{d}}$  standard  $\boxed{\frac{Nu}{d}}$  >  $\boxed{\frac{Nu}{d}}$ Følg vejledningen på skærmen. >

## **RU** Перед передачей в аренду или утилизацией продукта

Обязательно сбросьте настройки машины, чтобы удалить следующие данные:

- все сохраненные данные;
- персонализированные настройки;
- -информацию о сети.

## **■Как сбросить настройки**

 $\mathbb{E}$  (Настройки) >  $\mathbb{E}$  восстановить настройки  $\mathbb{E}$  сброс  $\mathbb{E}$  >  $\mathbb{E}$  Сброс

Следуйте инструкциям, отображаемым на экране.  $>$   $\lceil \frac{1}{2} \rceil$  сброс

## **CS** Před zapůjčením nebo likvidací produktu

Resetujte nastavení svého stroje, abyste odstranili následující údaje.

- všechny uložené údaje
- vlastní nastavení
- síťové informace

## **■Jak resetovat nastavení**

 $\left| \frac{1}{n} \right|$  (Nastavení) > Resetovat na výchozí hodnoty Resetovat) > Resetovat Postupujte podle pokynů na obrazovce. > Resetovat

# **PL** Przed pożyczeniem lub oddaniem produktu do utylizacji

Pamiętaj, aby zresetować ustawienia maszyny, dzięki czemu usunięte zostaną następujące dane:

- wszystkie zapisane dane
- indywidualne ustawienia
- informacje o sieci

## **■Jak zresetować ustawienia**

 $\Box$  (Ustawienia) >  $\Box$  Resetuj do domyślnych  $\Box$  Reset  $\Box$  Reset  $\Box$ Prosimy postępować zgodnie z instrukcjami wyświetlanymi na ekranie. >

## **RO** Înainte de a împrumuta sau casa produsul

Asigurați-vă că ați resetat setările mașinii dumneavoastră pentru a sterge următoarele date.

- -toate datele salvate
- setările personalizate
- -informațiile de rețea

#### **■Resetarea setărilor**

 $\left| \frac{1}{n} \right|$   $\left( \frac{1}{n} \right)$   $\left| \frac{1}{n} \right|$  Resetare la valorile implicite  $\left| \frac{1}{n} \right|$   $\left| \frac{1}{n} \right|$  Resetare Vă rugăm să urmați instrucțiunile afișate pe ecran. > Resetare

# **SC** 出借或废弃产品之前

请务必重置您的机器设置以删除以下数据。

- -所有保存的数据
- -自定义设置
- -网络信息

#### ■如何重置设置

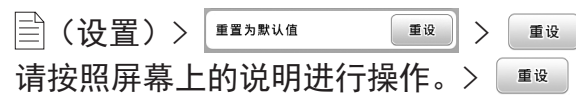

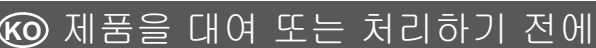

다음 데이터를 삭제하여 기기의 설정을 초기화하세요. -모든 저장된 데이터 -사용자 지정 설정

-네트워크 정보

#### **■설정 초기화 방법**

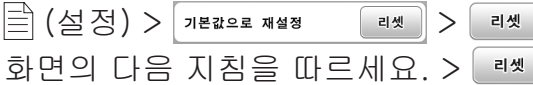

## **JA** 製品を貸与・譲渡・廃却するときの 注意

以下の情報を消去し、お買い上げ時の状態に リセットしてください。

- -保存されているすべての情報
- -設定した内容
- -ネットワーク設定情報

#### ■リセット方法

または( ®を) >  $\boxed{Ut}$  $\rightarrow$   $Ut$ <sup> $\rightarrow$ </sup> 画面の指示に従ってください。 >

# **TC** 出借或棄置產品之前

請務必重設您的機器設定以刪除下列資料。

- -所有儲存資料
- -自訂設定
- -網路資訊

#### ■如何重設設定

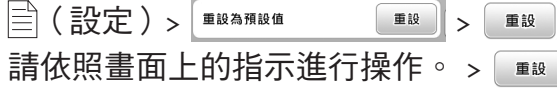

# **AR قبل بيع المنتج أو التخلص منه**

- رجى التأكد من إعادة ضبط إعدادات الماكينة لحذف البيانات يُ التالية.
	- كل البيانات المحفوظة
	- اإلعدادات المخصصة-
		- معلومات الشبكة-

#### **■كيفية إعادة ضبط اإلعدادات**-

#### $\left| \mathbf{R} \right|$   $\left| \mathbf{S} \right|$   $\left| \mathbf{R} \right|$   $\mathbf{R}$   $\mathbf{S}$   $\mathbf{R}$   $\mathbf{S}$   $\mathbf{R}$   $\mathbf{S}$   $\mathbf{R}$   $\mathbf{S}$   $\mathbf{R}$   $\mathbf{S}$   $\mathbf{S}$   $\mathbf{S}$   $\mathbf{R}$   $\mathbf{S}$   $\mathbf{S}$   $\mathbf{S}$   $\mathbf{S}$   $\mathbf{S}$   $\mathbf{S}$   $\mathbf{$ (الإعدادات)

رجى اتباع التعليمات التي تظهر على الشاشة. يُ  $Reset$  <